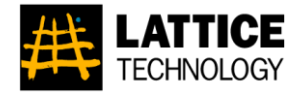

# Lattice Technology

## New Product Feature Highlights

October 2012 Product Release

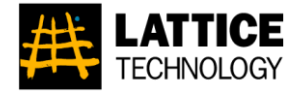

# Lattice3D Reporter Ver. 6.0a

## [R-1] Native 64-bit Support

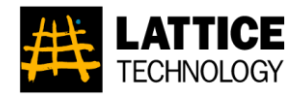

*Description:* Support Microsoft Excel 64-bit edition.

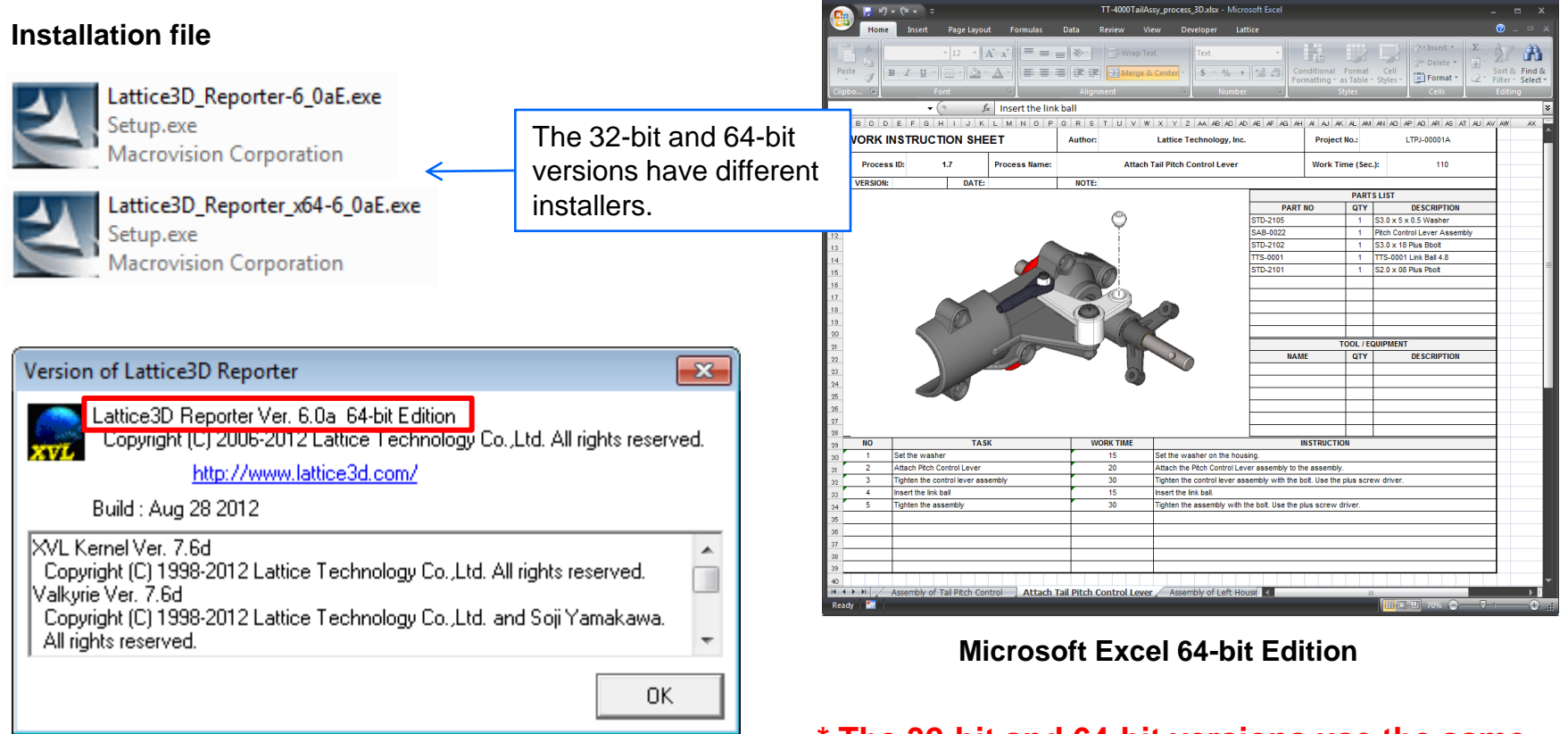

### **\* The 32-bit and 64-bit versions use the same license files.**

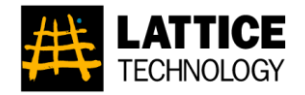

**Description:** You can check if the XVL file is viewable in iXVL Player.

*Menu:* Right click menu: [File] > [Properties]

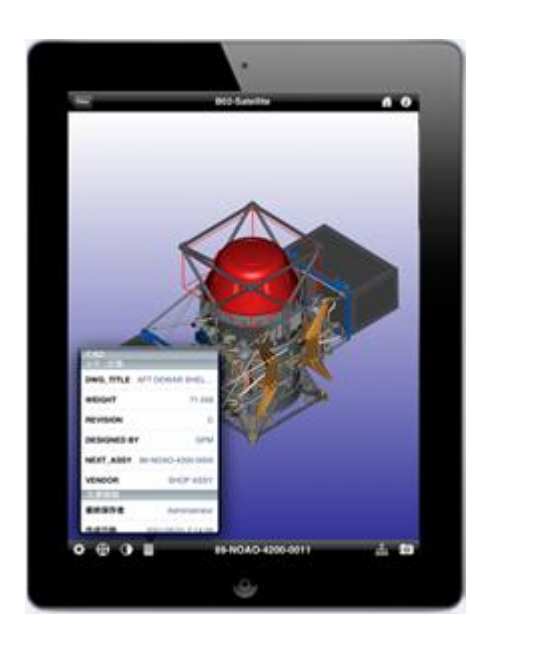

You can check if the XVL file is viewable in iXVL Player.

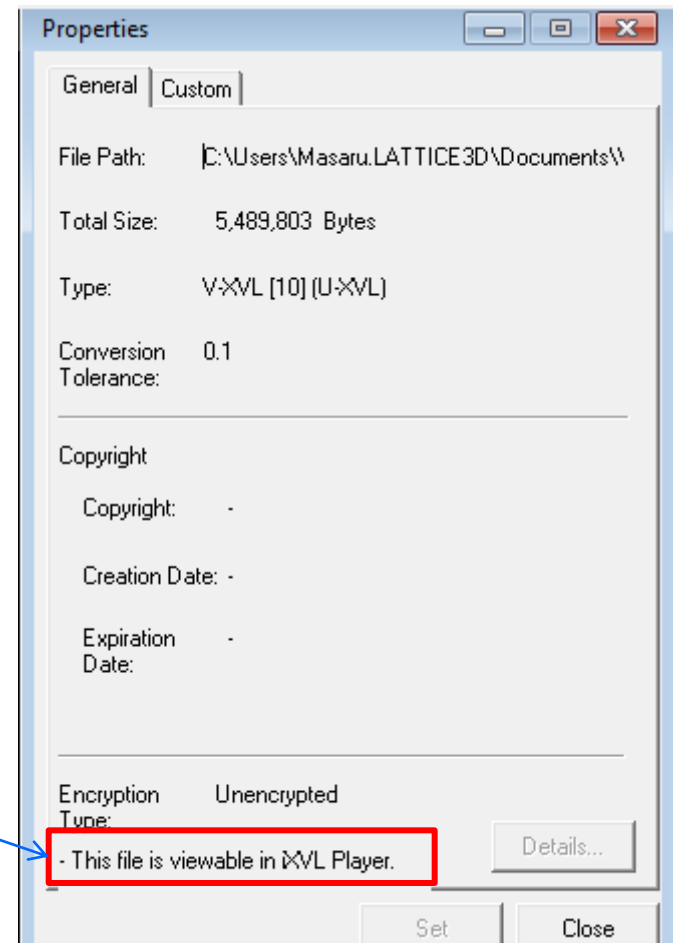

## [R-3] Mipmap Support

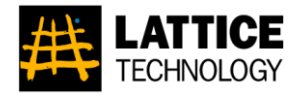

*Description:* Can use mipmaps for better texture display.

*Menu:* Right click menu: [View] > [Display Options] > Display Speed/Quality tab

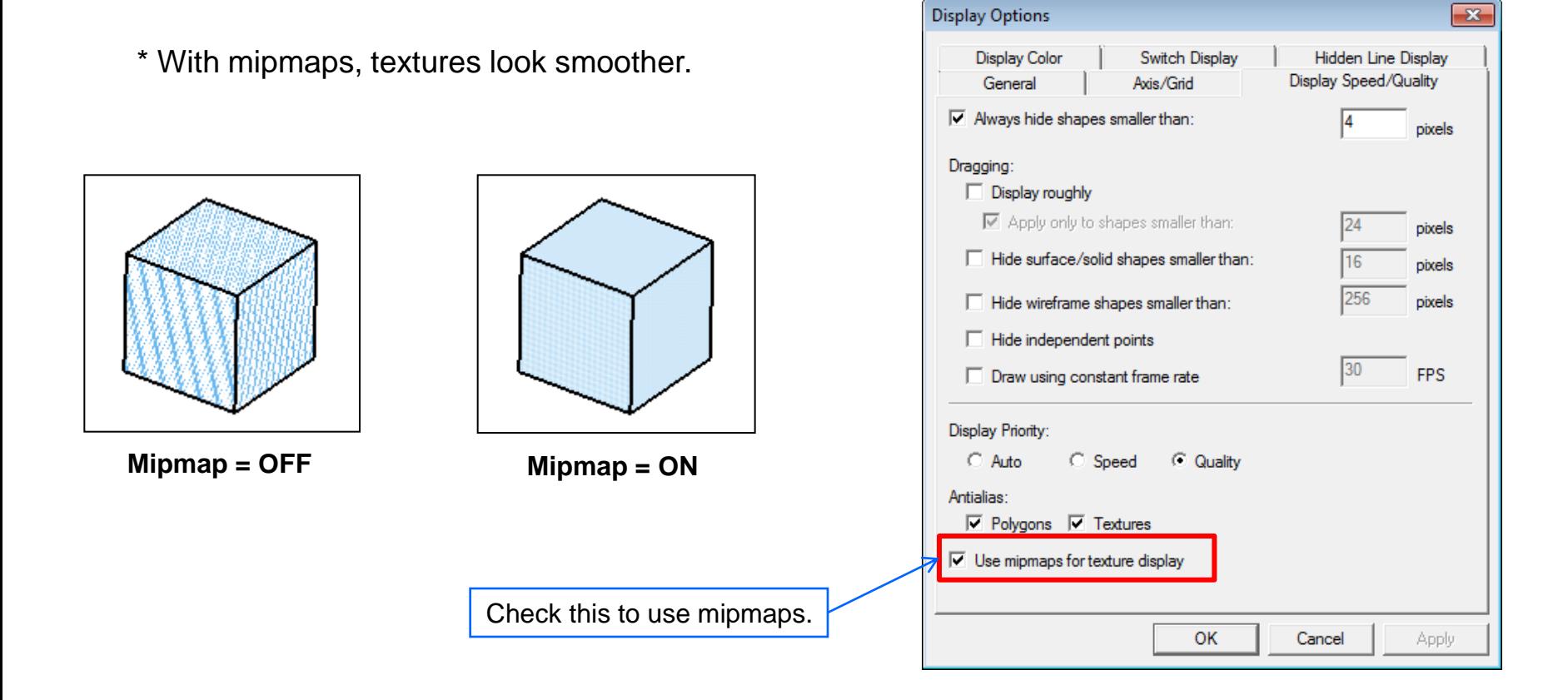

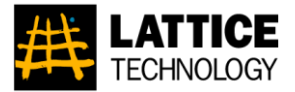

*Description:* Usage of the graphics accelerator can be automatically determined by the application.

*Menu:* [Options]: [Graphics] tab

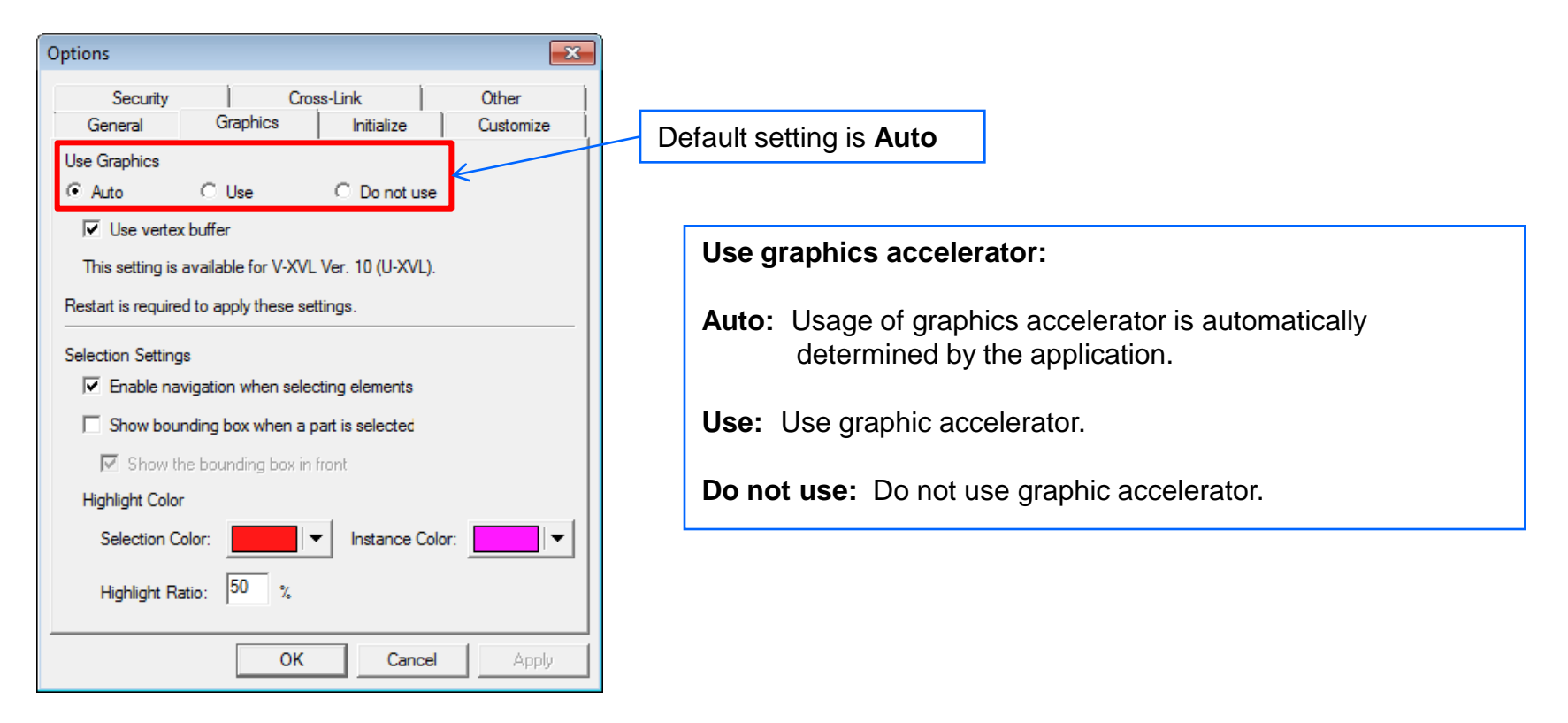

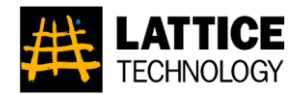

**Description:** Includes several illustration display enhancements.

*Menu:* Right click menu: [View] > [Display Options] > Hidden Line Display

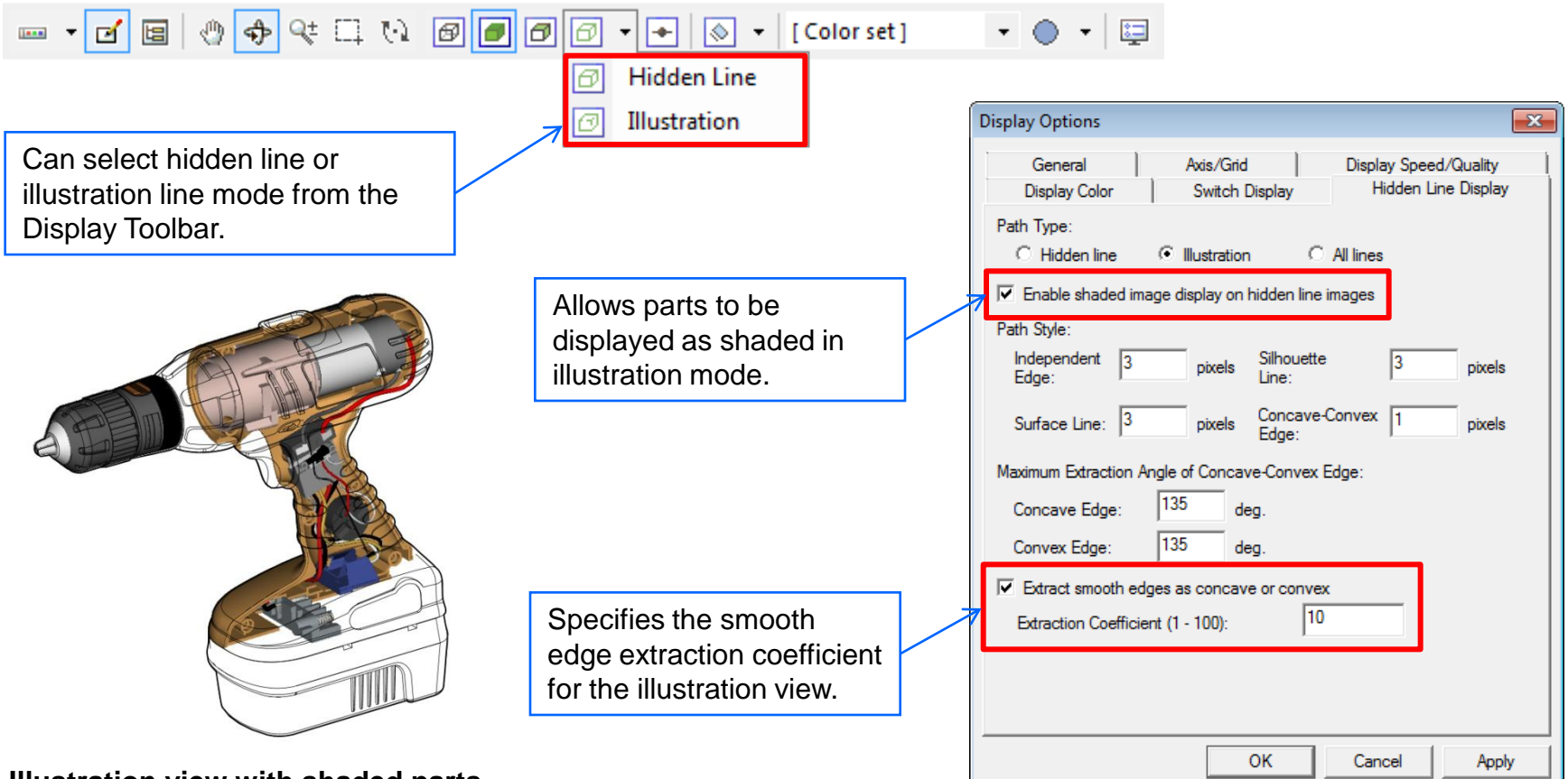

**Illustration view with shaded parts**

October 2012

## [R-6] Process Animation Enhancements

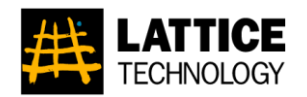

*Description:* Process animation supports more features and objects.

- Supports Manufacture Tree.
- Supports multiple text alerts in a single task.
- Displays text alert leader lines.
- Simultaneously display all paths and alerts in single process.
- Process part is now called "task".

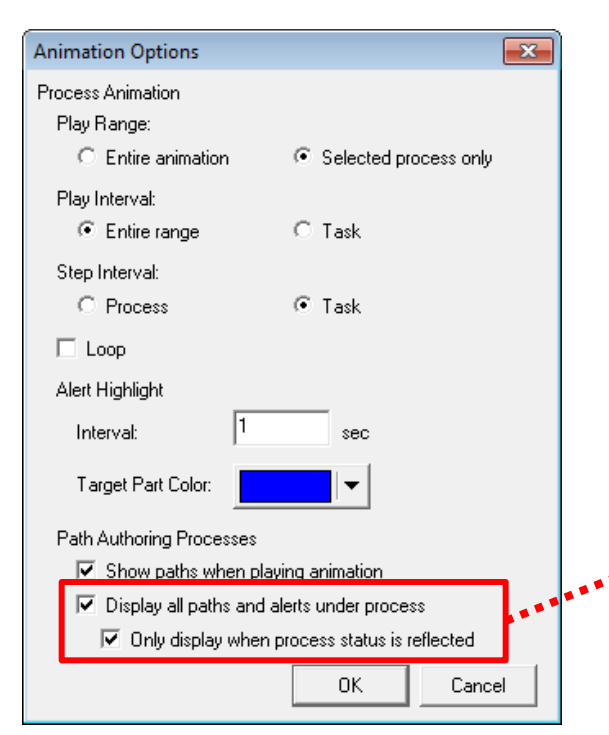

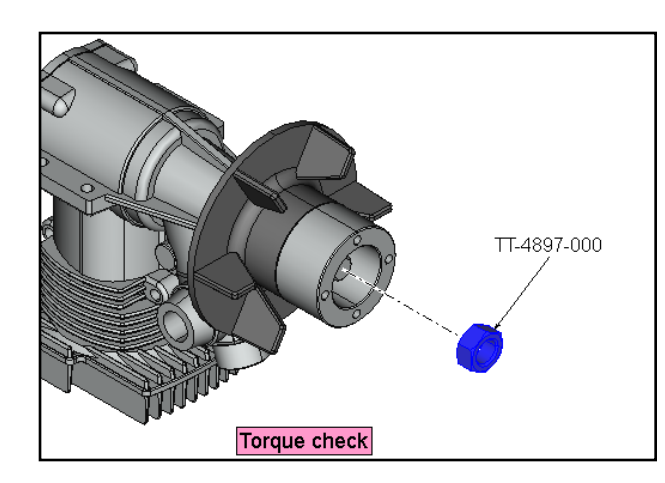

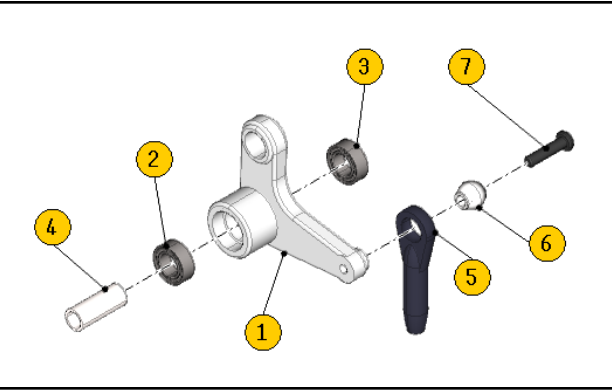

**All animation trace lines and text alerts in the selected process are displayed together. This enables exploded part views to be displayed as shown.**

October 2012

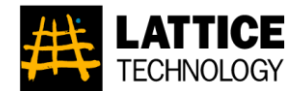

*Description:* Can create grayscale snapshots. When creating a snapshot with Lattice3D Reporter, can specify whether or not to add that snapshot to the 3D model.

*Menu:* [Create/Update Snapshot Image]

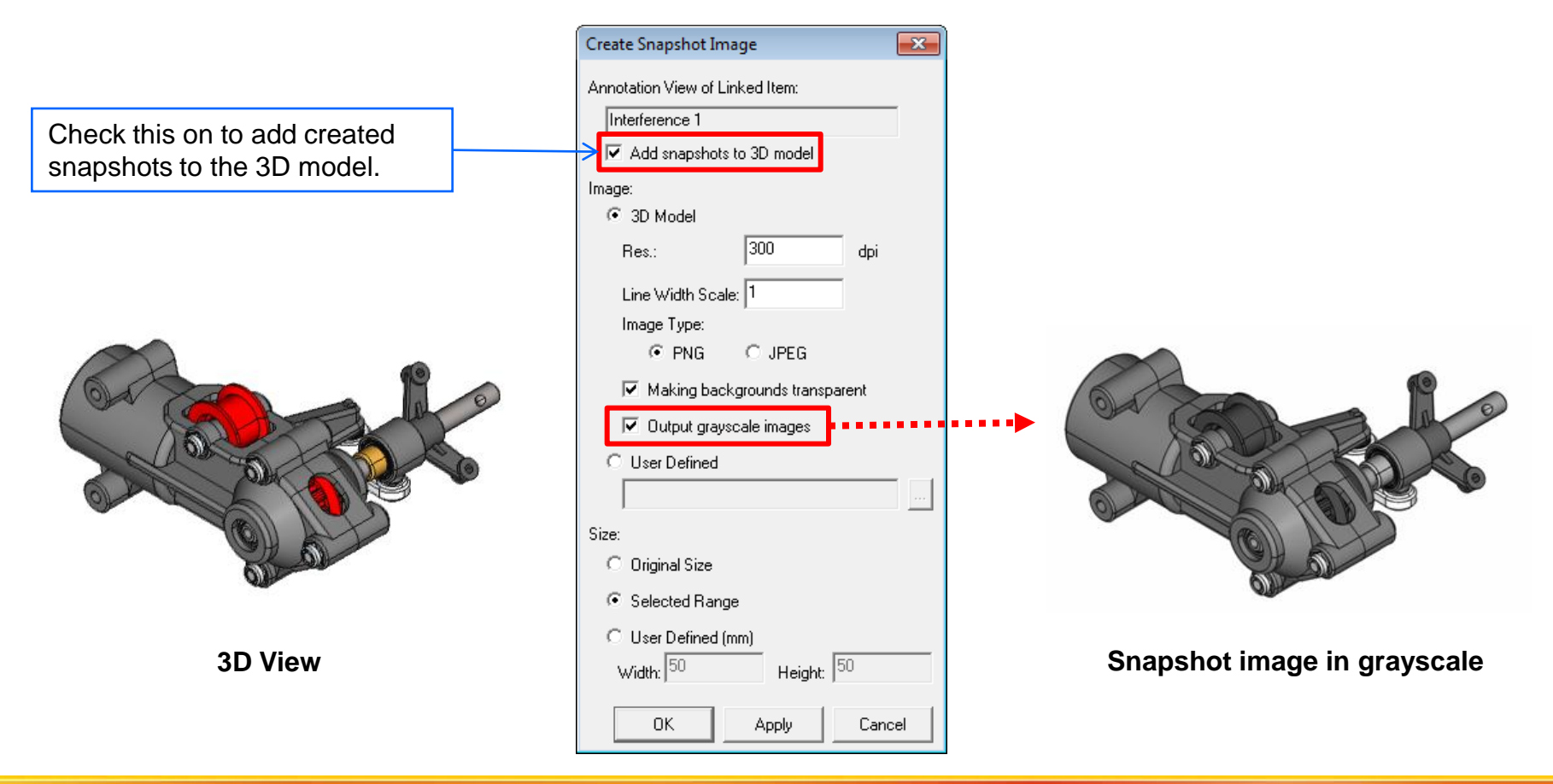

### Lattice Technology, Inc. 2008 2012 12:30:30 12:30:30 12:30:30 13:30:40 13:30:40 13:30:40 13:30:40 13:30:40 13:30:40 13:30:40 13:30:40 13:30:40 13:30:40 13:30:40 13:30:40 13:30:40 13:40:40 13:40:40 13:40:40:40:40:40:40:40:4

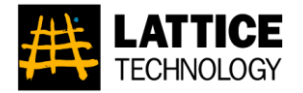

*Description:* The following start-up parameters have been added.

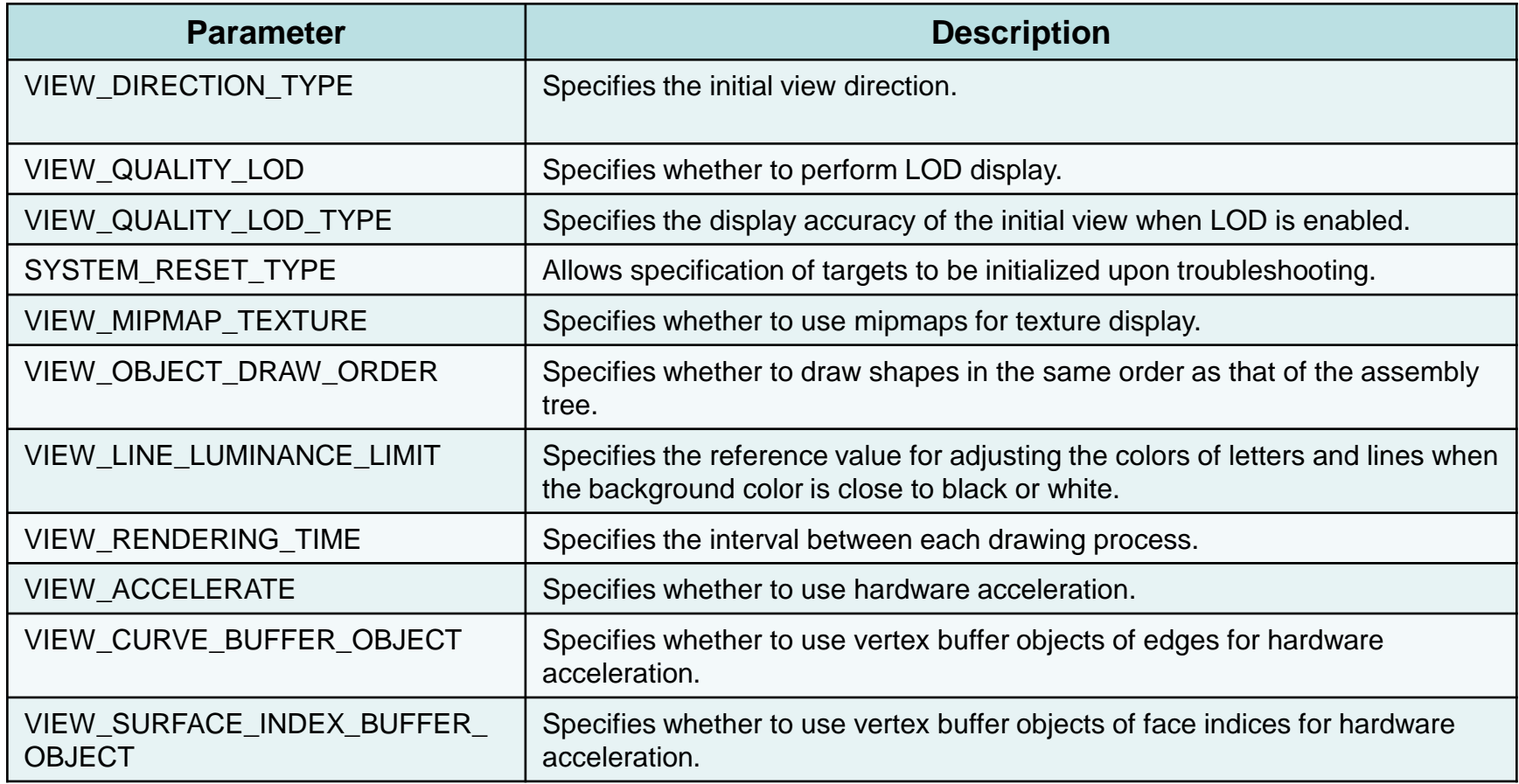

**\*See "Lattice3D Reporter Start-Up Options Manual" for more detail.** 

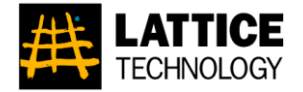

# Template Enhancement

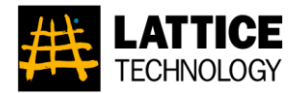

## *Description:* The following new sample templates are included in the installation package.

*Location: <*Installation directory>\Template

|                                                                                                    | <b>WORK INSTRUCTION SHEET</b>              | <b>Lattice Technology, Inc.</b><br>Author: |                                                          |  | <b>Project No.:</b>                                               | LTPJ-00001A             |                                                             |  |
|----------------------------------------------------------------------------------------------------|--------------------------------------------|--------------------------------------------|----------------------------------------------------------|--|-------------------------------------------------------------------|-------------------------|-------------------------------------------------------------|--|
|                                                                                                    | 1.4<br>Process ID:<br><b>Process Name:</b> |                                            | <b>Assembly of Tail Pitch Control</b>                    |  | Work Time (Sec.):                                                 | 75                      |                                                             |  |
|                                                                                                    | <b>VERSION:</b><br><b>NOTE:</b><br>DATE:   |                                            |                                                          |  |                                                                   |                         |                                                             |  |
| $\overline{\mathbf{3}}$<br>$\overline{2}$<br>4<br>PART No.<br>QTY<br><b>Description</b><br><b>Instruction</b><br>No. |                                            |                                            |                                                          |  |                                                                   |                         |                                                             |  |
| $\mathbf{1}$                                                                                                    | TT-3219                                    | TT-3219 Tail Pitch Control Slider          |                                                          |  | 1                                                                 | Set the control slider. |                                                             |  |
| $\overline{2}$                                                                                                    | STD-2109                                   | S6 x 10 x 3 Bearing                        |                                                          |  | $\mathbf{1}$                                                      |                         | Firmly insert the bearing to the control slider.            |  |
| $\overline{3}$                                                                                                    | STD-2109                                   | S6 x 10 x 3 Bearing                        |                                                          |  | $\mathbf{1}$                                                      |                         | Insert the bearing to the other side of the control slider. |  |
| 4                                                                                                    | TT-3220                                    | TT-3220 Tail Pitch Control Slide Bushing   |                                                          |  | Insert the control slide bushing to the assembly.<br>$\mathbf{1}$ |                         |                                                             |  |
| 5                                                                                                    | TT-3217                                    | TT-3217 Tail Pitch Control York            | Attach the control york to the assembly.<br>$\mathbf{1}$ |  |                                                                   |                         |                                                             |  |
|                                                                                                    |                                            |                                            |                                                          |  |                                                                   |                         |                                                             |  |
|                                                                                                    |                                            |                                            |                                                          |  |                                                                   |                         |                                                             |  |

**2D Work Instructions (2DWorkInstruction.xls) Annotation View (DR.xls)**

This template publishes an exploded part view and a list of tasks for each process.

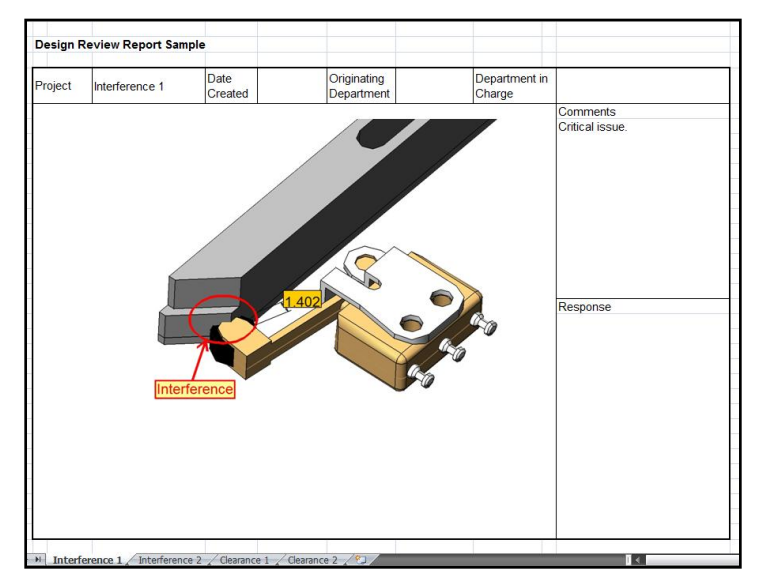

This template publishes a snapshot image and the comments for each annotation view.

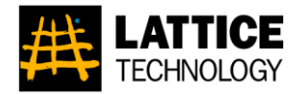

### *Description:* Can publish a process as an exploded parts view and a process list.

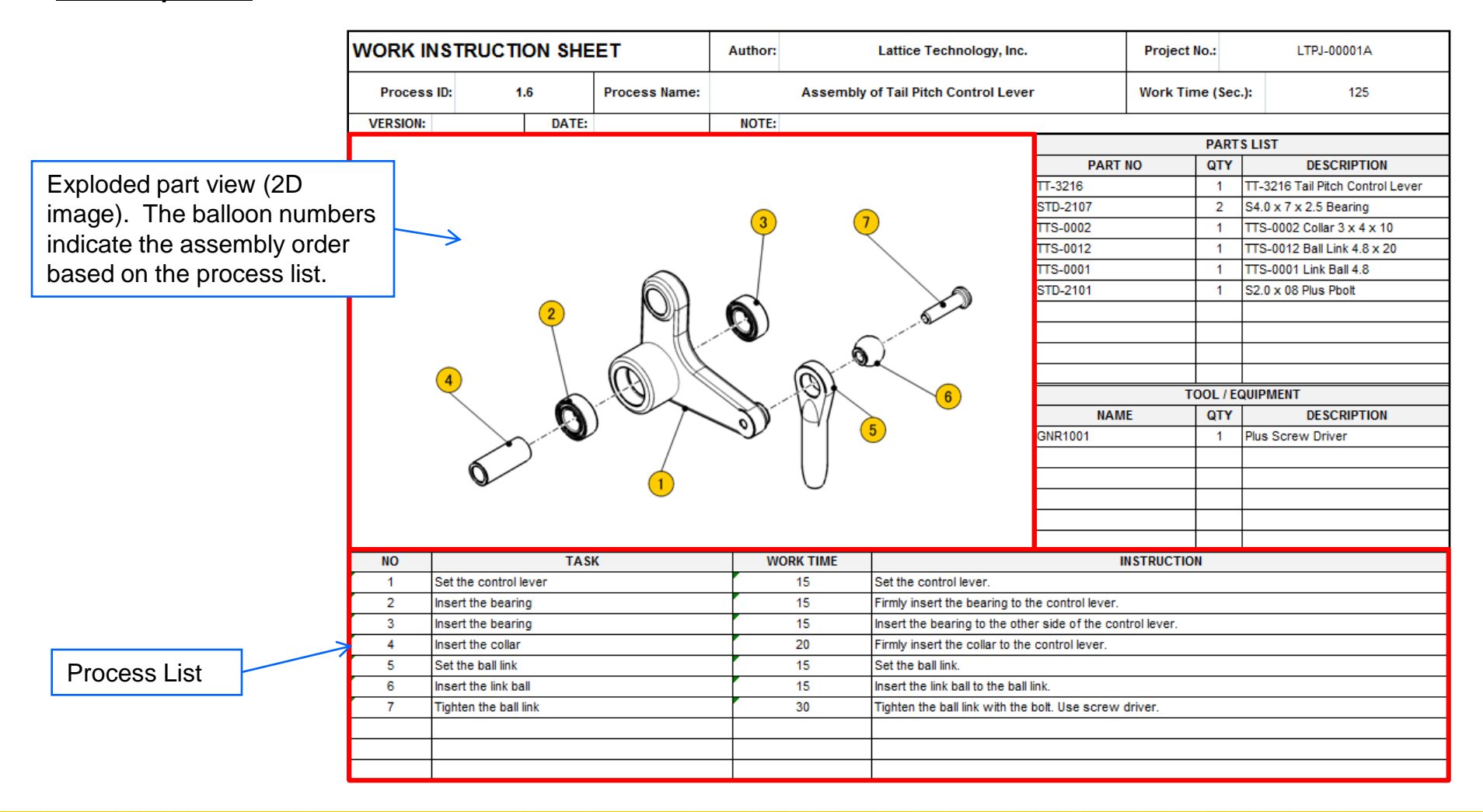

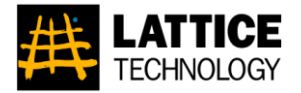

## **Description:** You can publish the parts list of the current process.

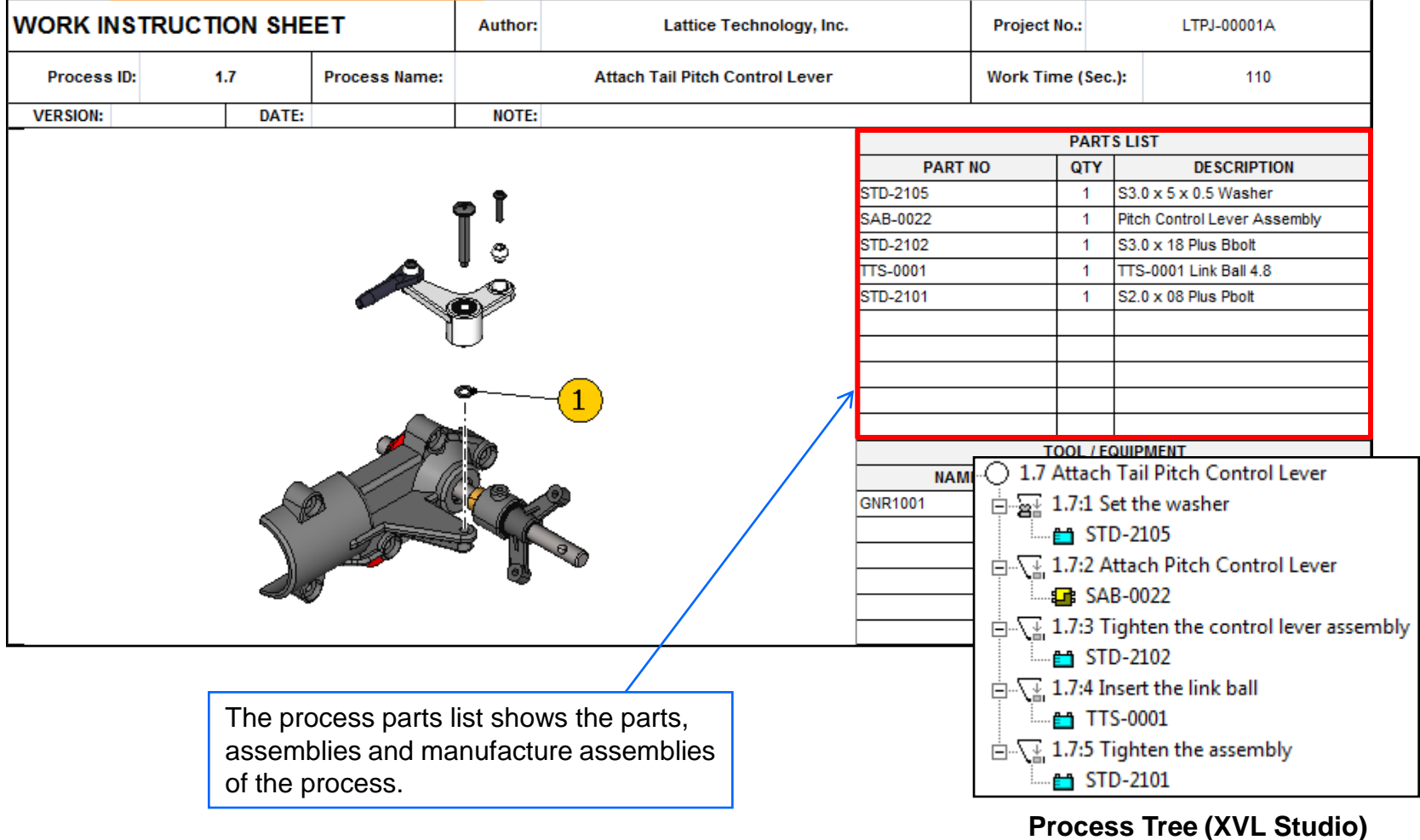

### Lattice Technology, Inc. 2008 2012 14

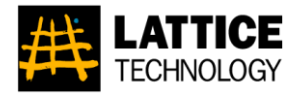

**Description:** You can show the tools and equipment used in the process.

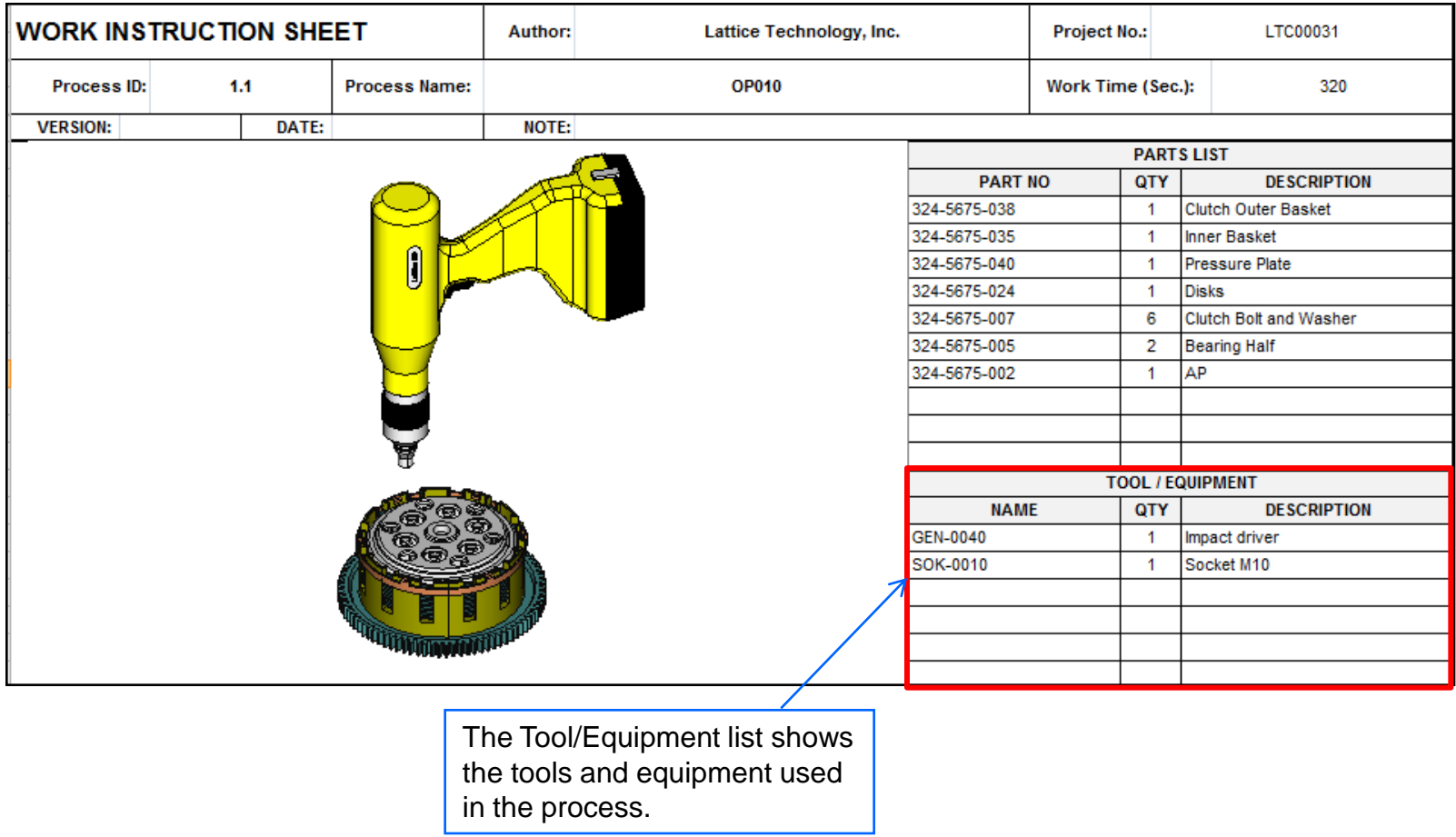

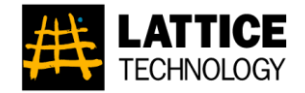

## *Description:* You can publish annotation views in 2D and 3D.

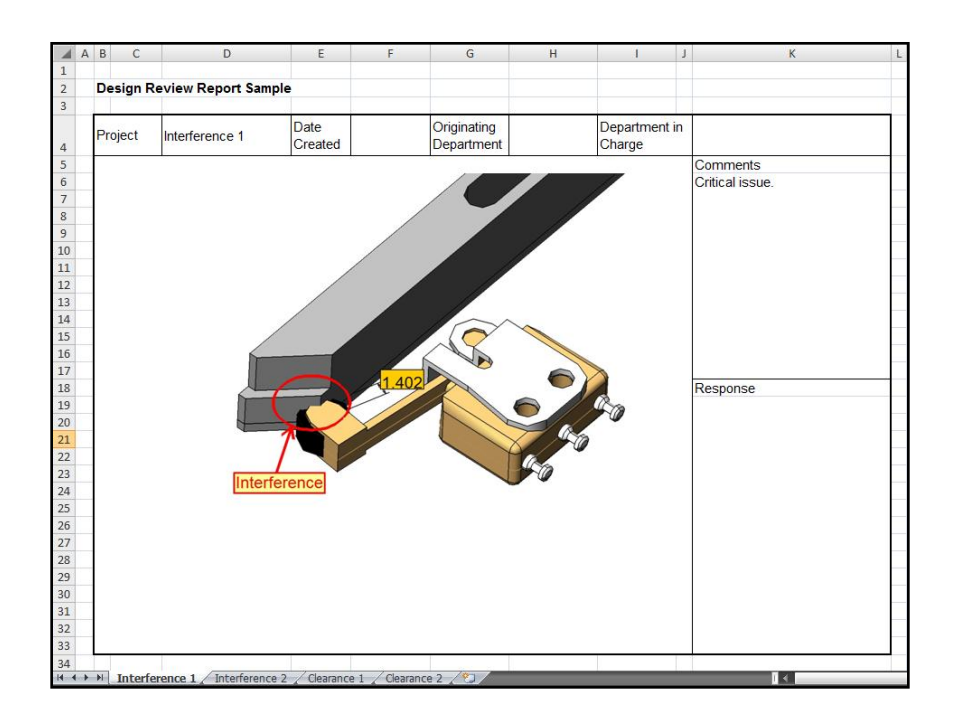

**2D annotation view example. Each sheet contains a 2D view and the comments of an annotation view.**

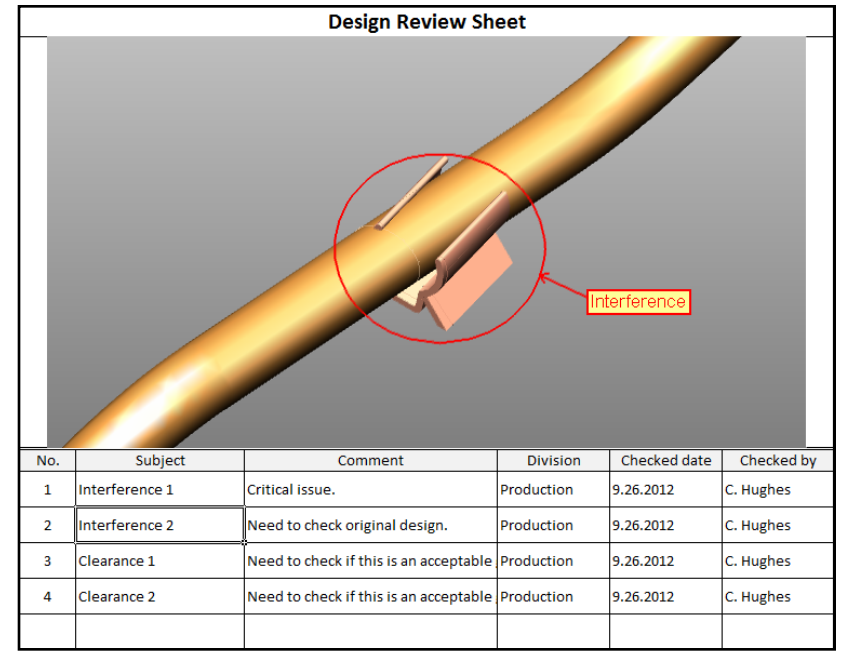

**3D annotation view example. The table lists the annotation views, and the selected annotation view is shown in the 3D view.**

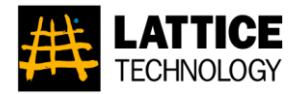

## *Description:* You can publish a snapshot list with thumbnail images.

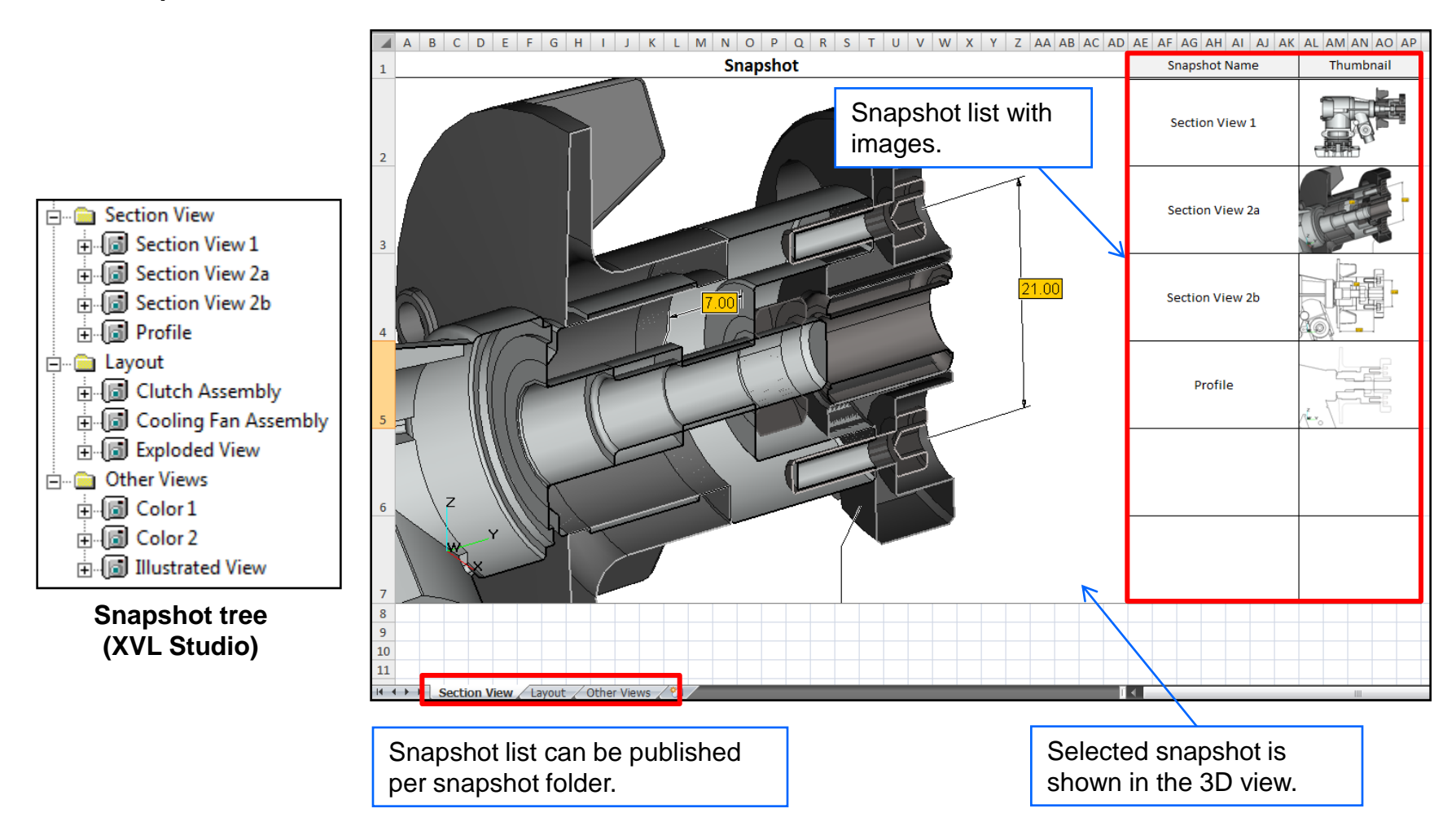

## Lattice Technology, Inc. 17

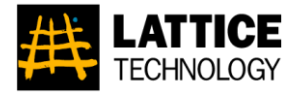

## **Description:** You can publish a process list that includes the parts for each task.

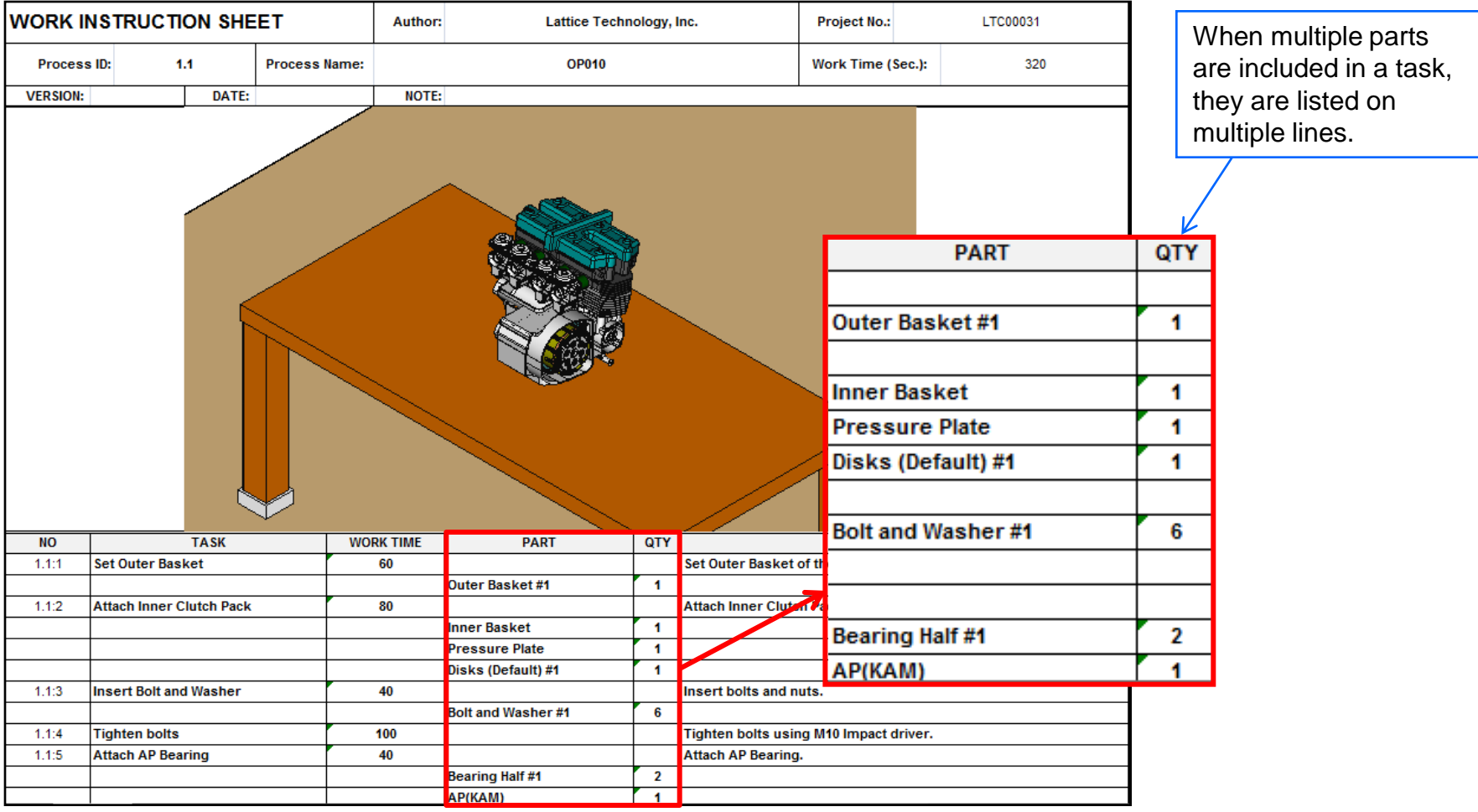

## Questions?

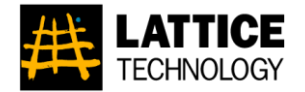

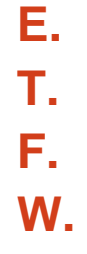

- **E.** support@lattice3d.com  $\textbf{T.}$  +1.415.274.1670
- **F.** +1.415.274.1671
- **W.** www.lattice3d.com